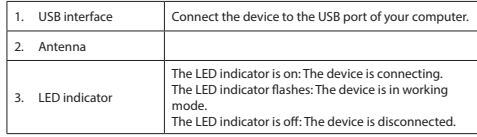

**Installation**<br>• If the PC or laptop does not recognize the device automatically, insert the<br>installation CD into the CD-ROM drive.<br>• Follow the installation wizard to install the software

**Use** • Connect the device to the USB port of the computer. • Select the network icon to view available networks. • Connect to the desired network.

# **Technical data**

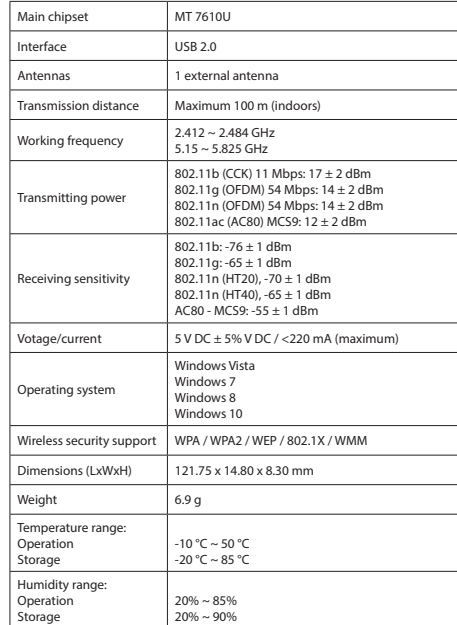

- 
- 
- **Warning!**<br>• Do not use cleaning solvents or abrasives.<br>• Do not clean the inside of the device.<br>• Do not attempt to repair the device. If the device does not operate correctly, replace<br>it with a new device.
- Clean the outside of the device using a soft, damp cloth.

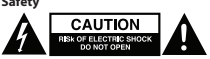

• To reduce risk of electric shock, this product should only be opened by an authorized

- technician when service is required.<br>Disconnect the product from the mains and other equipment if a problem should
- occur.
- Read the manual carefully before use. Keep the manual for future reference. Only use the device for its intended purposes. Do not use the device for other
- purposes than described in the manual.<br>Do not use the device if any part is damaged or defective. If the device is damaged<br>or defective, replace the device immediately.

Main chipset MT 7610U Interface USB 2.0 Antennes 1 externe antenne Zendbereik Maximum 100 m (binnenshuis)

 $802.11b: -76 \pm 1$  dBn 802.11g: -65 ± 1 dBm 802.11n (HT20), -70 ± 1 dBm  $802.11n (HT40) -65 + 1$  dBm AC80 - MCS9: -55 ± 1 dBm Voltage/stroomsterkte 5 V DC ± 5% V DC / <220 mA (maximum)

> Vindows Vist Windows 7 Windows 8 Windows 10

nneratuurb .<br>ctionering Opslag

 $-10 °C \sim 50 °C$ -20 °C ~ 85 °C

 $20\% \sim 85\%$  $20% \sim 90%$ 

• Dit product mag voor onderhoud alleen worden geopend door een erkend<br>• technicus om het risico op elektrische schokken te verkleinen.<br>• Koppel het product los van het stopcontact en van andere apparatuur als er zich

# **Cleaning and maintenance**

• Lees voor gebruik de handleiding zorgvuldig door. Bewaar de handleiding voor latere raadpleging. • Gebruik het apparaat uitsluitend voor de beoogde doeleinden. Gebruik het apparaat niet voor andere doeleinden dan beschreven in de handleiding.<br>• Gebruik het apparaat niet als een onderdeel beschadigd of defect is. Vervang een<br>beschadigd of defect apparaat onmiddellijk.

• Gebruik geen reinigingsmiddelen of schuurmiddelen.<br>• Reinig niet de binnenzijde van het apparaat.<br>• Probeer het apparaat niet te repareren. Indien het apparaat niet juist werkt, vervang<br>• het dan door een nieuw apparaat.

**Reiniging en onderhoud aarschuwing!**<br>Gebruik geen i

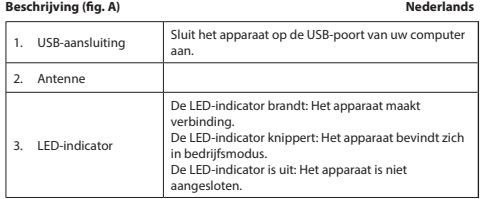

**Installatie** • Plaats als de PC of laptop het apparaat niet automatisch herkent de installatie-CD in het CD-ROM-station. • Volg de installatiewizard om de software te installeren.

# **X KÜNIG**

# **CSWNDAC600A Wi-Fi adapter**

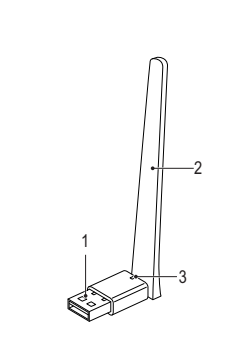

# **Description (fig. A) English**

# **A**

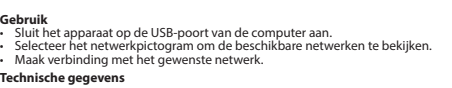

 $802.11b: -76 \pm 1$  dBm 802.11g: -65 ± 1 dBm 802.11n (HT20), -70 ± 1 dBm 802.11n (HT40), -65 ± 1 dBm AC80 - MCS9: -55 ± 1 dBm

 $Spanuina/Strom$  5 V DC + 5% V DC / <220 mA (maximal)

 $A$ bmessungen (LyByH) 121,75 x 14,80 x 8,30 mm

Gewicht 6,9 g Temperaturbereich: Betrieb Aufbewahrung

Werkfrequentie 2,412 ~ 2,484 GHz 5,15 ~ 5,825 GHz

endvermoge

.<br>Gevoeligheid ontvangst

 $20\% \sim 85\%$ 20% ~ 90%

- Lesen Sie die Bedienungsanleitung vor dem Gebrauch genau durch. Bitte<br>- bewahren Sie die Bedienungsanleitung zur späteren Bezugnahme auf.<br>- Verwenden Sie das Gerät nur bestimmungsgemäß. Verwenden Sie das Gerät nur<br>- für
- 

802.11b (CCK) 11 Mbps: 17 ± 2 dBm 802,11g (OFDM) 54 Mbps: 14 ± 2 dBm 802.11n (OFDM) 54 Mbps: 14 ± 2 dBm 802.11ac (AC80) MCS9: 12 ± 2 dBm

Besturingssysteem

beveiliging WPA / WPA2 / WEP / 802.1X / WMM

Afmetingen (LxBxH) 121,75 x 14,80 x 8,30 mm

Gewicht 6,9 g

**Veiligheid**<br> **EXECUTION** 

Vochtigheidsbereik: Bedrijf Opslag

**Uso 50**<br>• Conecte el dispositivo al puerto USB del ordenador.<br>• Seleccione el icono de red para ver las redes disponil<br>• Conéctese a la red deseada.

problemen voordoen.

• Para reducir el peligro de descarga eléctrica, este producto sólo debería abrirlo un<br>• técnico autorizado cuando necesite reparación.<br>• Desconecte el producto de la toma de corriente y de los otros equipos si ocurriera algún problema.

• Reinig de buitenzijde van het apparaat met een zachte, vochtige doek.

**Beschreibung (Abb. A) Deutsch** 1. USB-Schnittstelle Schließen Sie das Gerät an den USB-Anschluss Ihres Computers an.

**Installation**<br>• Falls der PC oder Laptop das Gerät nicht automatisch erkennt, legen Sie bitte die<br>Installations-CD in das CD-ROM-Laufwerk ein.<br>• Folgen Sie dem Installationsassistenten, um die Software zu installieren

2. Antenne

3. LED-Anzeige

Die LED-Anzeige leuchtet auf: Das Gerät verbindet sich. Die LED-Anzeige blinkt: Das Gerät befindet sich im Betriebsmodus. Die LED-Anzeige ist ausgeschaltet: Das Gerät ist getrennt.

• Verbinden Sie sich mit dem gewünschten Netzwerk.

Haupt-Chipsatz: MT 7610U Schnittstelle USB 2.0 Antennen 1 externe Antenne Sendeweite Maximal 100 m (Innenbereich)  $\begin{array}{|c|c|c|c|}\n\hline\n\text{2,412} & \text{2,484 GHz} \\
\text{2,412} & \text{2,484 GHz} \\
\hline\n\end{array}$ 

**Gebrauch**<br>• Schließen Sie das Gerät an den USB-Anschluss des Computers an.<br>• Wählen Sie das Netzwerksymbol aus, um die verfügbaren Netzwerke anzuzeigen.

**Technische Daten**

5,15 ~ 5,825 GHz

Sendeleistung

802.11b (CCK) 11 Mbps: 17 ± 2 dBm 802.11g (OFDM) 54 Mbps: 14 ± 2 dBm 802.11n (OFDM) 54 Mbps: 14 ± 2 dBm 802.11ac (AC80) MCS9: 12 ± 2 dBm

WPA / WPA2 / WEP / 802.1X / WMM

- Lisez attentivement le manuel avant usage. Conservez le manuel pour toute
- référence ultérieure. Utilisez l'appareil uniquement pour son usage prévu. N'utilisez pas l'appareil à d'autres
- fins que celles décrites dans le manuel.<br>• N'utilisez pas l'appareil si une pièce quelconque est endommagée ou défectueuse.<br>5 l'appareil est endommagé ou défectueux, remplacez-le immédiatement.

Betriebssystem

)<br>rahtlose<br>icherheits

mpfangsempfindlichk

ndersteuning draadlo<br>eveiliging

Windows Vista Windows 7 Windows 8 Windows 10

 $-10 °C \sim 50 °C$  $-20 °C \sim 85 °C$ 

Feuchtigkeitsbereich: Betrieb Lagerung

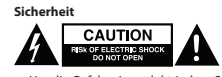

Porta USB Collegare il dispositivo alla porta USB del computer. 2. Antenna Indicatore LED L'indicatore LED è acceso: Il dispositivo si sta connettendo. L'indicatore LED lampeggia: Il dispositivo è in modalità di funzionamento. L'indicatore LED è spento: Il dispositivo è disconnesso.

# **Installazione**<br>• Se il PC o il portatile non riconosce automaticamente il dispositivo, inserire il CD di<br>installazione nell'unità CD-ROM.<br>• Seguire l'installazione guidata per installare il software.

• Um die Gefahr eines elektrischen Schlags zu verringern, sollte dieses Produkt bei erforderlichen Servicearbeiten ausschließlich von einem autorisierten Techniker geöffnet werden. • Bei Problemen trennen Sie das Gerät bitte von der Spannungsversorgung und von anderen Geräten.

> Intervallo di umidità: Funzionamento ...........<br>.ccaggio

20% ~ 85%  $20% \approx 90%$ 

**Sicurezza CAUTION** 

# **Reinigung und Pflege**

- **Warnung!** Verwenden Sie keine Lösungs- oder Scheuermittel.
	-
	- Reinigen Sie das Gerät nicht von innen. Versuchen Sie nicht, das Gerät zu reparieren. Falls das Gerät nicht einwandfrei arbeitet, tauschen Sie es gegen ein neues aus.
- Per ridurre il rischio di scosse elettriche, il presente prodotto deve essere aperto<br>- Solo da un tecnico autorizzato, nel caso sia necessario ripararlo.<br>- Scollegare il prodotto dall'alimentazione e da altri apparecchi
- 
- Leggere il manuale con attenzione prima dell'uso. Conservare il manuale per<br>• ifferimenti futuri.<br>• Utilizzare il dispositivo solo per gli scopi previsti. Non utilizzare il dispositivo per scopi<br>• diversi da quelli descr
- Non utilizzare il dispositivo se presenta parti difettose. Se il dispositivo è danneggiato o difettoso, sostituirlo immediatamente. **Pulizia e manutenzione**

• Reinigen Sie das Äußere des Geräts mit einem weichen feuchten Tuch.

- **Attenzione!**<br>• Non utilizzare solventi detergenti o abrasivi.<br>• Non pulire l'interno del dispositivo.<br>• Non cercare di riparare il dispositivo. Se il dispositivo non funziona correttamente,<br>sostituirlo con uno nuovo.
- Pulire l'esterno del dispositivo con un panno morbido e umido.

# **Descrição (fig. A)**

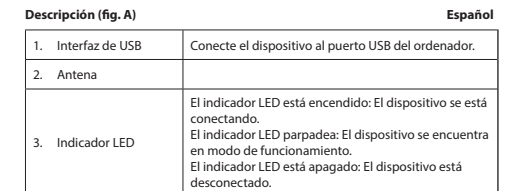

**Instalación**<br>• Si el PC o el portátil no reconoce el dispositivo automáticamente, inserte el CD de<br>• instalación en la unidad de CD-ROM.<br>• Siga el asistente de instalación para instalar el software.

aceso: O dispositivo está a liga O indicador LED pisca: O dispositivo está no modo de

á apagado: O dispositivo está

**Instalação**<br>• Se o PC ou o computador portátil não reconhecer automaticamente o dispositivo,<br>insira o CD de instalação na unidade de CD-ROM.<br>• Siga as instruções do assistente de instalação para instalar o software

 $5s: 17 \pm 2$  dBm  $16$ pps: 14  $\pm$  2 dBm  $\ln 14 + 2$  dBm 802.11ac (AC80) MCS9: 12 ± 2 dBm

 $1$  dBm 1 dBm

220 mA (máximo)

1.<br>B-porten på din computer.

endt: Enheden opretter

# **Datos técnicos**

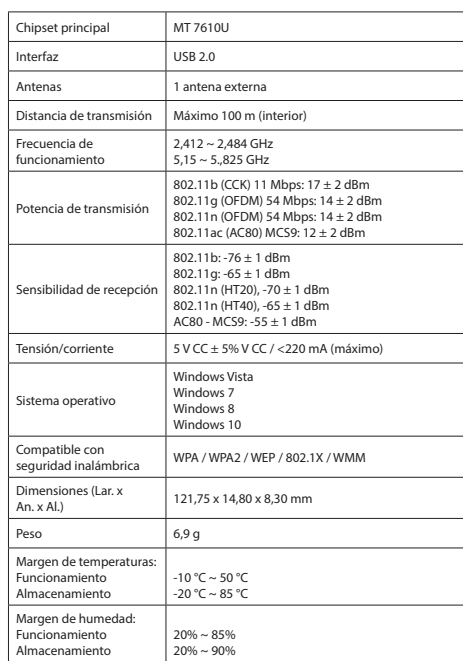

- Quando necessitar de reparação e para reduzir o risco de choque elétrico, este<br>• Droduto deve apenas ser aberto por um técnico autorizado.<br>• Desligue o produto da tomada de alimentação e outro equipamento se ocorrer<br>um p
- 
- Leia atentamente o manual de instruções antes de utilizar. Guarde o manual para consulta futura.<br>• Utilize o dispositivo apenas para a finalidade a que se destina. Não utilize o<br>• dispositivo para outras finalidades além das descritas no manual.<br>• Não utilize o dispositivo caso tenha alguma peça daníf
- apositiv<br>neitivo **Limpeza e manutenção**

- **Aviso!**<br>• Não utilize solventes de limpeza ou produtos abrasivos.<br>• Não limpe o interior do dispositivo.<br>• Não tente reparar o dispositivo .Se o dispositivo não funcionar corretamente,<br>• substitua-o por um dispositivo nov
- 
- Limpe o exterior do dispositivo utilizando um pano húmido macio.

LED-indikatoren blinker: Enheden er i driftstilstand. len Enneden er rannsansland.<br>Ikket: Enheden er ikke tilslutte

heden automatisk, så sæt en

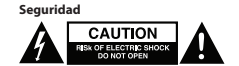

• Lea el manual detenidamente antes del uso. Conserve el manual en caso de futura

necesidad.<br>• Utilice el dispositivo únicamente para su uso previsto. No utilice el dispositivo con<br>• una finalidad distinta a la descrita en el manual.<br>• No utilice el dispositivo si alguna pieza ha sufrido daños o tiene u

**¡Advertencia!**<br>• No utilice disolventes de limpieza ni productos abrasivos.<br>• No limpie el interior del dispositivo.<br>• No intente reparar el dispositivo. Si el dispositivo no funciona correctamente,

- 
- **Advarsel!**<br>• Brug ikke opløsningsmidler eller slibende rengøringsmidler.<br>• Forsøg ikke at headen indvendigt.<br>• Forsøg ikke at reparere enheden. Hvis enheden ikke fungerer korrekt, skal den<br>udskiftes med en ny enhed.
- Rengør enheden udvendigt med en blød, fugtig klud.

# $B$ eskrivelse (fig. A)

sustitúyalo por uno nuevo. • Limpie el exterior del dispositivo con un paño suave humedecido.

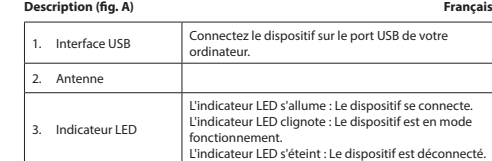

**Installation**<br>• Si le PC ou le portable ne reconnaît pas automatiquement le dispositif, insérez le CD<br>d'installation dans le lecteur de CD-ROM.<br>• Suivez l'assistant d'installation pour installer le logiciel.

**Usage** • Connectez le dispositif sur le port USB de votre ordinateur.

• Sélectionnez l'icône de réseau pour afficher tous les réseaux disponibles. • Connectez-vous au réseau souhaité. **Caractéristiques techniques**

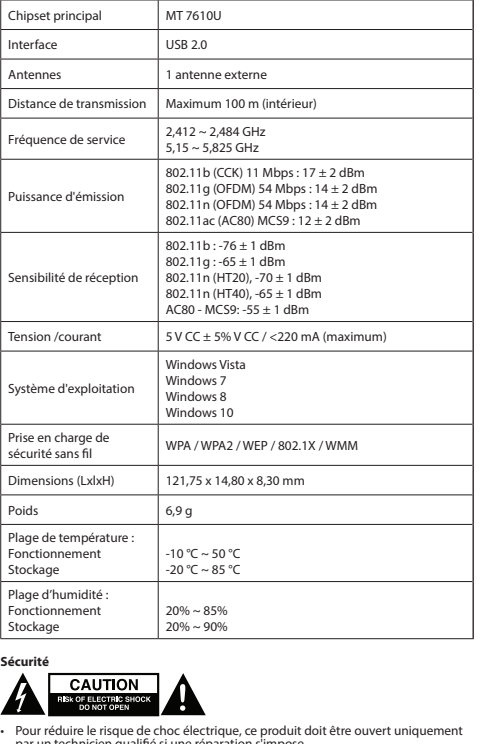

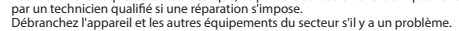

# **Nettoyage et entretien**

- **Avertissement !** N'utilisez pas de solvants ni de produits abrasifs.
- Ne nettoyez pas l'intérieur de l'appareil. Ne tentez pas de réparer l'appareil. Si l'appareil fonctionne mal, remplacez-le par
- un neuf. • Nettoyez l'extérieur de l'appareil avec un chiffon doux et humide.

# **Descrizione (fig. A) Italiano**

- 
- 
- **Uso** Collegare il dispositivo alla porta USB del computer. Selezionare l'icona della rete per visualizzare le reti disponibili. Collegare alla rete desiderata. **Dati tecnici** Chipset principale MT 7610U
- Interfaccia USB 2.0 **htenne** 1 antenna esterna Distanza di trasmissione Massimo 100 m (al coperto) equenza di funzionamento  $2.412 \sim 2.484$  GHz  $5,15 - 5,825$  GHz tenza di trasi 802.11b (CCK) 11 Mbps: 17 ± 2 dBm 802.11g (OFDM) 54 Mbps: 14 ± 2 dBm 802.11n (OFDM) 54 Mbps: 14 ± 2 dBm 802.11ac (AC80) MCS9: 12 ± 2 dBm ensibilità di ricezion 802.11b: -76 ± 1 dBm 802.11g: -65 ± 1 dBm 802.11n (HT20), -70 ± 1 dBm 802.11n (HT40), -65 ± 1 dBm AC80 - MCS9: -55 ± 1 dBm  $\begin{array}{c|c}\n\text{isione/corrente} & \text{5 V CC} \pm 5\% \text{V CC} / \text{4220 mA (massimo)}\n\end{array}$ tema operativo Windows Vista Windows 7 Windows 8 Windows 10 Supporto di sicurezza WPA / WPA2 / WEP / 802.1X / WMM Dimensioni (LxPxA) 121,75 x 14,80 x 8,30 mm 6,9 g Intervalle di tem -10 °C ~ 50 °C

Funzionamento Condizioni

-20 °C ~ 85 °C

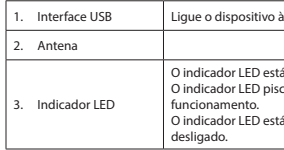

**Utilização** • Ligue o dispositivo à porta USB do computador. • Selecione o ícone de rede para visualizar as redes disponíveis. • Ligue à rede pretendida.

# **Dados técnicos**

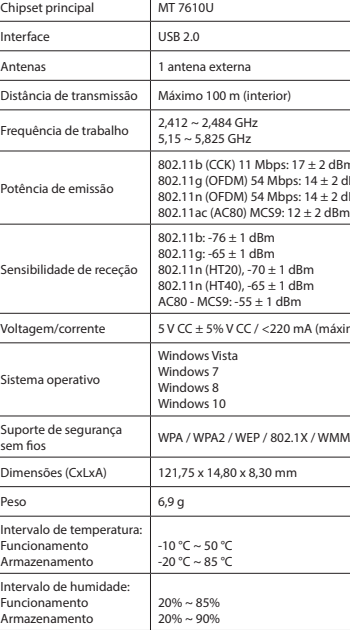

**Segurança**<br> **SEAUTION**<br> **EXAMPLE CAUTION** 

# **Beskrivelse (fig. A) Dansk**

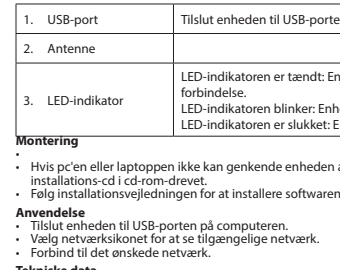

# **Tekniske data**

Main chipset MT 7610U

<u>.</u><br>1. Interface o dispositivo di porta usa porta USB do seu computador.

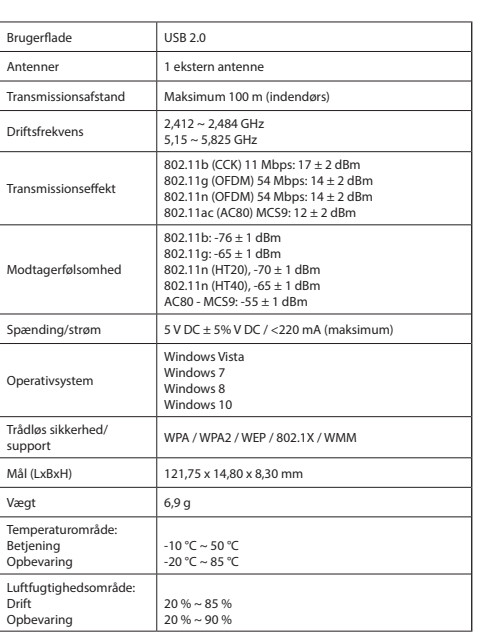

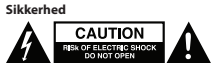

- For at nedsætte risikoen for elektrisk stød, må dette produkt kun åbnes af en autoriseret tekniker, når service er nødvendig. Tag produktet ud af stikkontakten og andet udstyr, hvis der opstår et problem.
- Læs vejledningen omhyggeligt før brug. Gem vejledningen til fremtidig brug.<br>• Brug kun enheden til de tilsigtede formål. Brug ikke enheden til andre formål end
- dem, som er beskrevet i vejledningen.<br>• Brug ikke enheden, hvis den har beskadigede eller defekte dele. Hvis enheden er<br>beskadiget eller defekt, skal den omgående udskiftes. **Rengøring og vedligeholdelse**

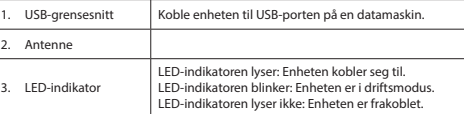

**Installasjon**<br>• Hvis en PC eller laptop ikke gjenkjenner enheten automatisk, setter du inn<br>• Installasjons-CD'en i CD-ROM-stasjonen.<br>• Følg installasjonsveiviseren for å installere programvaren.

**Bruk** • Koble enheten til USB-porten på en datamaskin. • Klikk på nettverksikonet for å vise tilgjengelige nettverk. • Koble til ønsket nettverk.

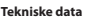

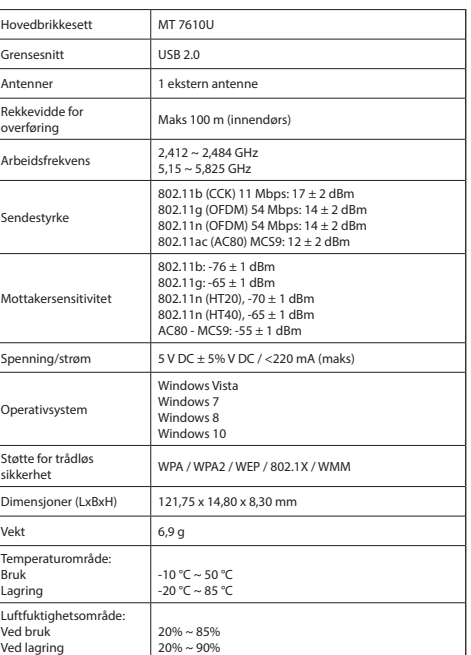

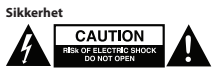

• For å redusere faren for strømstøt, skal dette produktet bare åpnes av en autorisert tekniker når vedlikehold er nødvendig. • Koble produktet fra strømmen og annet utstyr dersom et problem oppstår.

- Les bruksanvisningen nøye før bruk. Oppbevar bruksanvisningen for fremtidig
- bruk. Bruk bare enheten for det tiltenkte formålet. Ikke bruk enheten til andre formål enn det
- 
- som er beskrevet i bruksanvisningen.<br>• Ikke bruk enheten hvis noen del er skadet eller defekt. Enheten må erstattes<br>umiddelbart hvis den er skadet eller defekt.

# **Rengjøring og vedlikehold**

- 
- 
- 

**Advarsel!**<br>• Ikke bruk rensemidler eller skuremidler.<br>• Ikke rengjør innsiden av enheten.<br>• Ikke prøv å reparere enheten. Hvis enheten ikke fungerer som den skal, erstatt den<br>© med en ny enhet.

• Rengjør utsiden av enheten med en myk, fuktig klut.

## **Beskrivning (fig. A) Svenska**

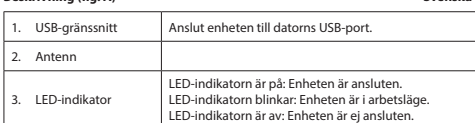

## **Installation**

• Om PC:n eller laptopen inte känner igen enheten automatiskt, sätt i installations-<br>⊂CD:n i CD-ROM-enheten.<br>• Följ installationsguiden för att installera programvaran

**Användning**<br>• Anslut enheten till datorns USB-port.<br>• Välj nätverksikonen för att visa tillgängliga nätverk.<br>• Anslut till önskat nätverk.

kunna använda den igen. • Använd endast enheten för dess avsedda syfte. Använd inte enheten till andra ändamål än dem som beskrivs i denna bruksanvisning.<br>• Använd inte enheten om någon del är skadad eller felaktig. Om enheten är skadad eller<br>felaktig ska den bytas ut omedelbart.

# **Tekniska data**

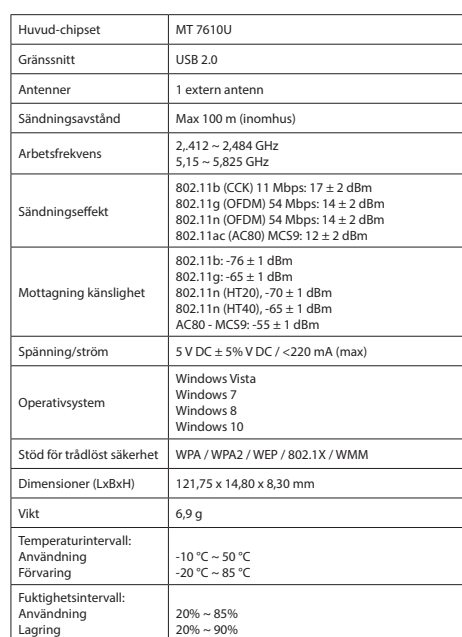

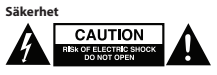

- För att minska risken för elektriska stötar bör denna produkt endast öppnas av behörig tekniker när service behövs. • Dra ut nätkabeln från vägguttaget och koppla ur all annan utrustning om något
- problem skulle uppstå. • Läs bruksanvisningen noga innan användning. Behåll bruksanvisningen för att

**Rengöring och underhåll**

**Varning!**<br>• Använd inga rengöringsmedel som innehåller lösningsmedel eller slipmedel.<br>• Försök inte enhetens insida.<br>• Försök inte att reparera enheten. Byt ut enheten mot en ny om den inte fungerar<br>som den ska.

• Rengör enhetens utsida med en mjuk fuktad trasa.

## **Kuvaus (kuva A)**

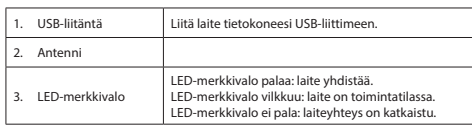

**Asennus**<br>• Jos tietokone tai kannettava ei tunnista laitetta automaattisesti, työnnä asennus-<br>• CD-levy CD-ROM-asemaan.<br>• Noudata asennusohjeita ohjelmiston asentamiseksi.

**Käyttö** • Liitä laite tietokoneen USB-liittimeen.

• Katso käytettävissä olevat verkot painamalla verkkokuvaketta. • Yhdistä haluttuun verkkoon. **Tekniset tiedot**

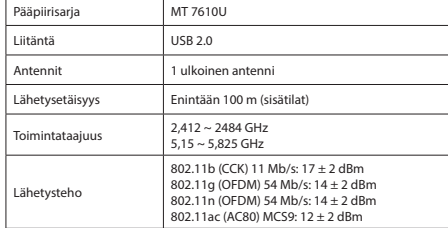

**Opis (rys. A) Polski** Interfejs USB | Podłącz urządzenie do portu USB komputera.

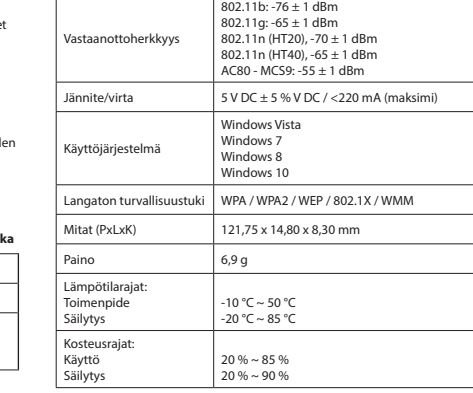

# **TURVALLE SECUTION**

- Sähköiskun riskin pienentämiseksi, ainoastaan valtuutettu huoltohenkilö saa avata<br>† tämän laitteen huoltoa varten.<br>• Jos ongelmia ilmenee, irrota laite verkkovirrasta ja muista laitteista.
- Lue käyttöopas huolella ennen käyttöä. Säilytä käyttöopas tulevaa käyttöä varten.<br>Käytä laitetta vain sille tarkoitettuun käyttötarkoitukseen. Älä käytä laitetta
- muuhun kuin käyttöoppaassa kuvattuun tarkoitukseen.<br>• Älä käytä laitetta, jos jokin sen osa on vioittunut tai viallinen. Jos laite on vioittunut<br>tai viallinen, vaihda laite välittömästi.

• Przed rozpoczęciem korzystania z urządzenia należy dokładnie przeczytać i nstrukcję, Zachowaj instrukcję do wykorzystania w przyszłości.<br>• Urządzenie powinno być używane zgodnie ze swoim przeznaczeniem. Nie należy<br>• używać urządzenia w celach innych niż określono w instrukcji.<br>• Nie wolno korz

# **Puhdistus ja huolto**

• **Ä**lä kä<u>t</u><br>• Älä käytä liuottimia tai hankausaineita.<br>• Älä yritä korjata laitetta. Jos laite ei toimi asianmukaisesti, vaihda se uuteen.<br>• Älä yritä korjata laitetta. Jos laite ei toimi asianmukaisesti, vaihda se uute

• Puhdista laite ulkopuolelta pehmeällä, kostealla liinalla.

# **Περιγραφή (εικ. A) Ελληνικά**

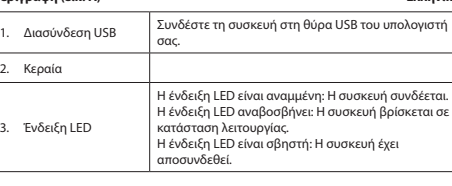

**Εγκατάσταση**<br>• Εάν ο Η/Υ ή ο φορητός υπολογιστής δεν αναγνωρίσει αυτόματα τη συσκευή,<br>• Εισάγετε το CD εγκατάστασης στη μονάδα του CD-ROM.<br>• Ακολουθήστε τον μάγο εγκατάστασης για να εγκαταστήσετε το λογισμικό

**Χρήση**<br>• Συνδέστε τη συσκευή στη θύρα USB του υπολογιστή.<br>• Επιλέξτε το εικονίδιο δικτύου για να προβληθούν τα διαθέσιμα δίκτυα.<br>**Τεχνικά χαρακτηριστικά**<br>**Τεχνικά χαρακτηριστικά** 

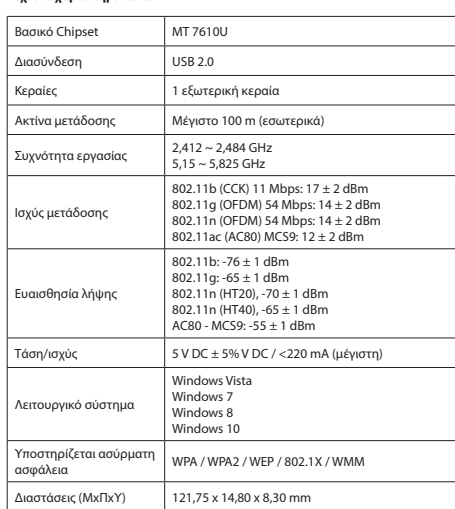

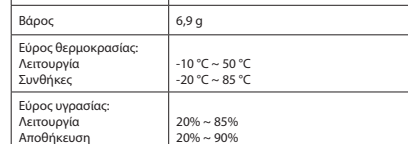

# **Α**

• Για να μειώσετε τον κίνδυνο ηλεκτροπληξίας, το προϊόν αυτό θα πρέπει να ανοιχθεί<br>μόνο από εξουσιοδοτημένο τεχνικό όταν απαιτείται συντήρηση (σέρβις).<br>• Αποσυνδεδτε το προϊόν από την πρίζα και άλλο εξοπλισμό αν παρουσιασ

# **Biztonság CAUTION A EXPERIENCE SHOCK**

- Διαβάστε το εγχειρίδιο προσεκτικά πριν από τη χρήση. Φυλάξτε το εγχειρίδιο για
- μελλοντική ανάφορά.<br>- Χρησιμοποιείτε τη συσκευή μόνο για τους προοριζόμενους σκοπούς.<br>- Χρησιμοποιείτε τη συσκευή για διαφορετικούς σκοπούς από τους<br>- Μη χρησιμοποιείτε τη συσκευή, εάν οποιοδήποτε τμήμα της έχει ζημιά ή<br>-
- **Καθαρισμός και συντήρηση**
- 
- **Προειδοποίηση!**<br>• Μην χρησιμοποιείτε διαλύτες ή λειαντικά.<br>• Μην καθαρίσετε να εσωτερικό της συσκευής.<br>• Μην επιχειρήσετε να επισκευάσετε τη συσκευή. Εάν η συσκευή δεν λειτουργεί<br>• σωστά, αντικαταστήστε την με μια νέα.
- Καθαρίζετε το εξωτερικό της συσκευής χρησιμοποιώντας ένα μαλακό, νωπό πανί.
- **Figyelmeztetés!**<br>• Tisztító- és súrolószerek használatát mellőzze.<br>• Ne tisztítsa a készülék belsejét.<br>• Ne próbálja megjavítani a készüléket. Ha a készülék nem működik megfelelően,<br>cserélje le egy új készülékre.
- 
- Törölje át a készülék külső felületeit egy puha, nedves törlőkendővel.

• Dacă PC-ul sau laptopul nu recunoaşte automat dispozitivul, introduceţi CD-ul de OM.<br>Jare pentru a instala programul

portul USB al computerului.<br>ʻeţea pentru a vedea reţelele disponibile.<br>orită.

nectează.

............<br>econectat.

 $MT 7610U$  $USB 2.0$ 1 antenă externă

 $2,412 ~ 2,484$  GHz  $5.15 \approx 5.825$  GHz

Maximum 100 m (în spații interioare) 802.11b (CCK) 11 Mbps: 17 ± 2 dBm 802.11g (OFDM) 54 Mbps: 14 ± 2 dBm 802.11n (OFDM) 54 Mbps: 14 ± 2 dBm 802.11ac (AC80) MCS9: 12 ± 2 dBm 802.11b: -76 ± 1 dBm 802.11g: -65 ± 1 dBm 802.11n (HT20), -70 ± 1 dBm

securitate fără fir WPA / WPA2 / WEP / 802.1X / WMM 121,75 x 14,80 x 8,30 mm

• Pentru a se reduce pericolul de electrocutare, acest produs va fi desfăcut numai de<br>către un tehnician avizat, când este necesară depanarea.<br>• Deconectați produsul de la priza de rețea sau alte echipamente în cazul apar

 $-10 °C \sim 50 °C$ -20 °C ~ 85 °C

 $20\% \sim 85\%$  $20\% \sim 90\%$ 

# 2. Antena 3. Wskaźnik LED Wskaźnik LED jest włączony: Urządzenie łączy się. worządzenie za postroną za nieprzenie znajduje się<br>Wskaźnik LED miga: Urządzenie znajduje si roboczym. Wskaźnik LED jest wyłączony: Urządzenie jest rozłączone. **Instalacja**<br>• Jeśli komputer lub laptop nie rozpoznaje automatycznie urządzenia, włożyć dysk<br>• hostalacyjny CD do napędu CD-ROM.<br>• Postępuj zgodnie z instrukcjami kreatora instalacji w celu zainstalowania<br>• oprogramowania **Użytkowanie**<br>• Podłącz urządzenie do portu USB komputera.<br>• Wybierz ikonę sieci, aby zobaczyć dostępne sieci.<br>• Podłącz z wybraną siecią. **Dane techniczne** Główny chipset MT 7610U nterfejs VSB 2.0 Anteny 1 antena zewnętrzna Zasięg transmisji Maksymalnie 100 m (w pomieszczeniu)  $\overline{C}$ zęstotliwość robocza  $\overline{C}$ 2,412 ~ 2,484 GHz  $5.15 \approx 5.825$  GHz Moc nadawania 802.11b (CCK) 11 Mbps: 17 ± 2 dBm 802.11g (OFDM) 54 Mbps: 14 ± 2 dBm 802.11n (OFDM) 54 Mbps: 14 ± 2 dBm 802.11ac (AC80) MCS9: 12 ± 2 dBm Czułość odbioru  $802.11b: -76 + 1$  dBm 802.11g: -65 ± 1 dBm 802.11n (HT20), -70 ± 1 dBm 802.11n (HT40), -65 ± 1 dBm AC80 - MCS9: -55 ± 1 dBm Napięcie/natężenie 5 V DC ± 5% V DC / <220 mA (maksymalnie) stem operacyjny Windows Vista windows v<br>Mindows 7 Windows 8 Windows 10 .<br>Wsparcie bezpieczeństwa<br>Sieci bezprzewodowych sieci bezprzewodowych WPA / WPA2 / WEP / 802.1X / WMM

.<br>ați manualul pentru consultări • Utilizaţi dispozitivul numai în scopurile prevăzute. Nu utilizaţi dispozitivul în alte

- индикатор **Установка**<br>• Если компьютер или ноутбук не распознают устройство автоматически, то<br>• Дтановите компакт-диск в привод.<br>• Для установки программного обеспечения следуйте инструкциям на экране
	-
	-

Indicatorul cu led este aprins: Dispozitivul se

Wymiary (DxSxW) 121,75 x 14,80 x 8,30 mm Ciężar 6,9 g Zakres temperatury: ---------<br>Praca Przechowywanie -10 °C ~ 50 °C -20 °C ~ 85 °C Zakres wilgotności: Praca 20% ~ 85%

## Основной процессор MT 7610U Интерфейс USB 2.0 Антенны 1 внешняя антенна Дальность передачи До 100 м (в помещении) Рабочая частота  $2,412 \sim 2,484$  ГГц  $5.15 \sim 5.825$  ГГц Мощность передатчика 802.11b (CCK) 11 Мбит/с: 17 ± 2 Дбм 802.11g (OFDM) 54 Мбит/с: 14 ± 2 Дбм 802.11n (OFDM) 54 Мбит/с: 14 ± 2 Дбм 802.11ac (AC80) MCS9: 12 ± 2 Дбм **VRCTRИТельность** -----------<br>иемника 802.11b: -76 ± 1 Дби  $802.11a: -65 + 1$  Лбм 802.11n (HT20), -70 ± 1 Дбм  $802.11n (HT40)$ ,  $-65 + 1$   $\overline{16}M$

**Windows Vista** indows Windows 8 indows 10

Przechowywanie

• W celu zmniejszenia ryzyka porażenia prądem elektrycznym, niniejsze urządzenie<br>powinno być otwierane wyłącznie przez osobę z odpowiednimi uprawnieniami,<br>kiedy wymagane jest przeprowadzenie przeglądu.<br>• W przypadku wystąp

 $20% \approx 90%$ 

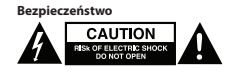

# **Czyszczenie i konserwacja**

**Ostrzeżenie!**<br>• Nie używać do czyszczenia rozpuszczalników ani materiałów ściernych.<br>• Nie czyścić wewnętrznej strony urządzenia.<br>• Nie podejmować prób naprawy urządzenie.<br><sub>•</sub> należy wymienić je na nowe urządzenie.<br>• nale

• Zewnętrzną stronę urządzenia czyścić miękką, wilgotną szmatką.

# **Popis (obr. A) Čeština**

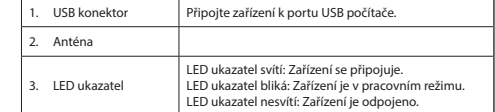

**Instalace**<br>• Pokud PC nebo notebook nerozpozná zařízení automaticky, vložte instalační disk<br>• Postupujte podle instalačního průvodce pro instalaci softwaru.<br>**Použití**<br>**Použití** 

Použití<br>• Připojte zařízení k portu USB počítače.

• Vyberte ikonu sítě a zobrazte dostupné sítě. • Připojte se k požadované síti. **Technické údaje**

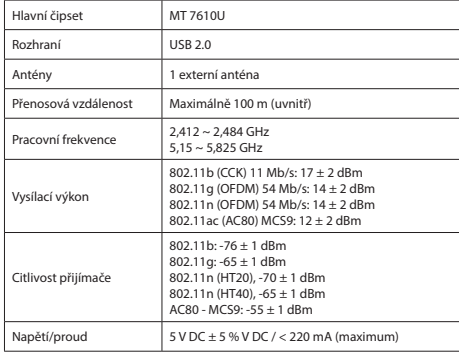

- **Uyarı!**<br>• Temizlik solventleri veya aşındırıcılar kullanmayın.<br>• Temizlik solventleri veya aşındırıcılar kullanmayın.
- Temizlik solventleri veya aşındırıcılar kullanmayın.<br>• Cihazın içini temizlemeyin.<br>• Cihazı onarmaya çalışmayın. Cihaz doğru şekilde çalışmıyorsa, yeni bir cihazla
- değiştirin.
- Cihazın dış tarafını yumuşak, nemli bir bezle silin.

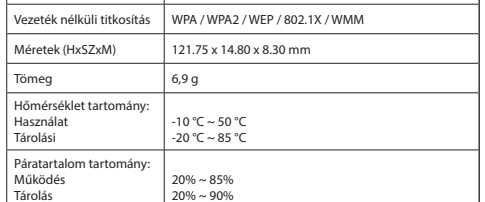

- Az áramütés veszélyének csökkentése érdekében ezt a terméket kizárólag a márkaszerviz képviselője nyithatja fel. • Hiba esetén húzza ki a termék csatlakozóját a konnektorból, és kösse le más berendezésekről.
- 
- 
- A használat előtt figyelmesen olvassa el a kézikönyvet. Tegye el a kézikönyvet,<br>A csak rendeltetése szerint használja a készüléket. Ne használja a készüléket a<br>Kézikönyvben feltüntetettől eltérő célra.<br>Kézikönyvben feltünt
- **Tisztítás és karbantartás**

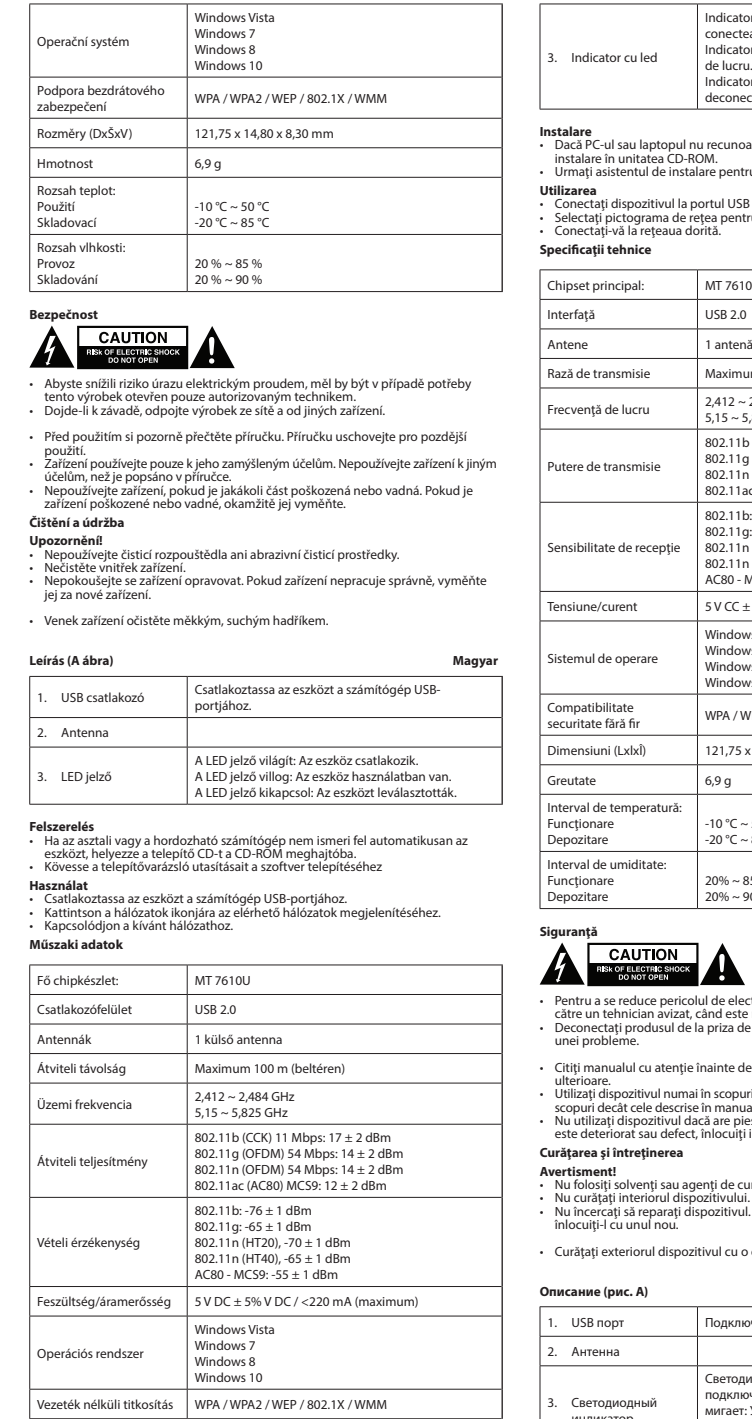

# **Descrierea (fig. A) Română**

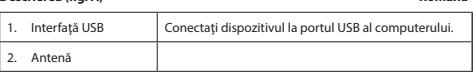

Indicatorul cu led clipeşte: Dispozitivul este în modul

de lucru.

Indicatorul cu led este stins: Dispozitivul este

802.11n (HT40), -65 ± 1 dBm AC80 - MCS9: -55 ± 1 dBm

 $5$  V CC  $\pm$  5% V CC / <220 mA (maximum)

Windows Vista Windows 7 Windows 8 Windows 10

 $6.9<sub>a</sub>$ 

• Nu utilizaţi dispozitivul dacă are piese deteriorate sau defecte. Dacă dispozitivul

.<br>vul nu funcționează corect

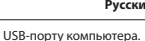

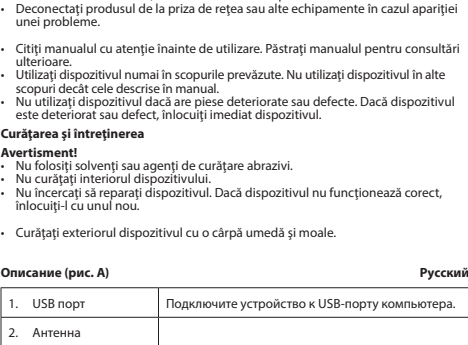

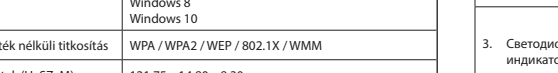

Светодиодный индикатор горит: Выполняется подключение устройства.Светодиодный индикатор мигает: Устройство находится в рабочем режиме. Светодиодный индикатор не горит: Устройство

# отключено.

**Использование** • Подключите устройство к USB-порту компьютера.

# • Выберите значок сети для просмотра доступных подключений. • Подключитесь к необходимой сети. **Технические данные**

AC80 - MCS9: -55 ± 1 Дбм

Напряжение/ток 5 В пост.тока ± 5% В пост.тока / <220 мА (максимум)

Операционная система

.<br>Беспроводная система

безопасности WPA / WPA2 / WEP / 802.1X / WMM

Габариты (ДхШхВ) 121,75 x 14,80 x 8,30 мм 6,9 г Диапазон температур: Эксплуатация Хранение  $-10 °C \sim 50 °C$ -20 °C ~ 85 °C Диапазон влажности: Эксплуатация Хранение  $20% \sim 85%$ 20% ~ 90%

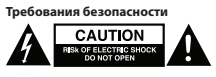

- В целях предотвращения поражения электрическим током следует<br>открывать устройство только для проведения обслуживания и только силами<br>авторизованного персонала.<br>• При возникновении неполадок отключите устройство от сети
- 
- Перед началом работы внимательно прочитайте руководство. Сохраните руководство для будущего использования.<br>• Используйте устройство строго по назначению. Устройство должно<br>использоваться только по прямому назначению в соответствии с
- 
- руководством по эксплуатации.<br>• Запрещается использовать устройство с поврежденными или неисправными<br>компонентами. Немедленно замените поврежденное или неисправное<br>устройство.

# **Очистка и обслуживание**

- 
- **Предупреждение!** Не производите очистку растворителями или абразивами.
- Не выполняйте очистку внутренних поверхностей устройства. Не пытайтесь самостоятельно ремонтировать устройство. Неправильно работающее устройство следует заменить новым.
- Очистите корпус устройства при помощи мягкой влажной ткани.

# **Açıklama (şek. A) Türkçe**

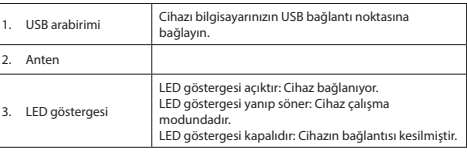

**Kurulum**<br>• PC veya dizüstü bilgisayarınız cihazı otomatik olarak algılamazsa kurulum CD'sini<br>CD-ROM sürücüsüne takın.<br>• Yazılımı kurmak için kurulum sihirbazını takip edin

**Kullanım** • Cihazı bilgisayarın USB bağlantı noktasına bağlayın. • Kullanılabilir ağları görüntülemek için ağ simgesini seçin.

– سال سال سال ۱۶۰۱ میلادی)<br>Kullanılabilir ağları görür<br>İstenen ağa bağlanan.

**Teknik bilgiler**

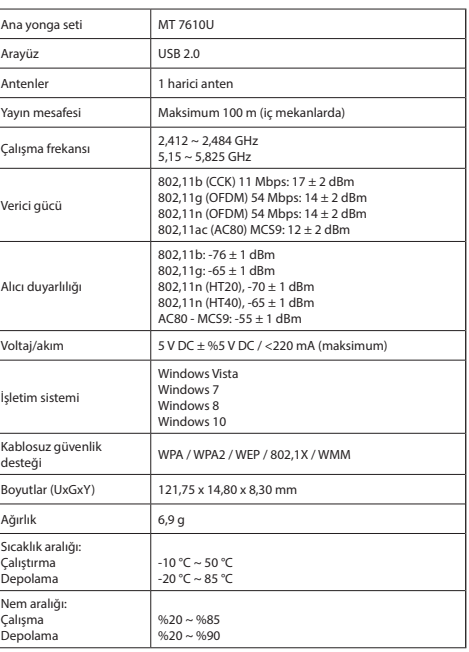

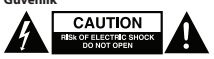

- Elektrik çarpma riskini azaltmak için servis gerekli olduğunda bu ürün sadece yetkili bir teknisyen tarafından açılmalıdır. Bir sorun meydana geldiğinde ürünün elektrikle ve diğer aygıtlarla olan bağlantısını kesin.
- 
- 
- Kullanmadan önce kilavuzu dikkatli bir şekilde okuyun. Kılavuzu daha sonra<br>Chazı sadece tasarlanan amacı için kullanın. Cihazı kılavuzda açıklanan amaçların<br>Cihazı sadece tasarlanan amacı için kullanın. Cihazı kılavuzda aç
- **Temizlik ve bakım**